## Giving in Church Center

Thank you for giving to Good News Church! After removing your giving from ChurchTrac, please go through the following steps to access giving in Church Center.

Go to [https://goodnewschurchcf.org,](https://goodnewschurchcf.org/give) click on Give, then click on the Give Now button

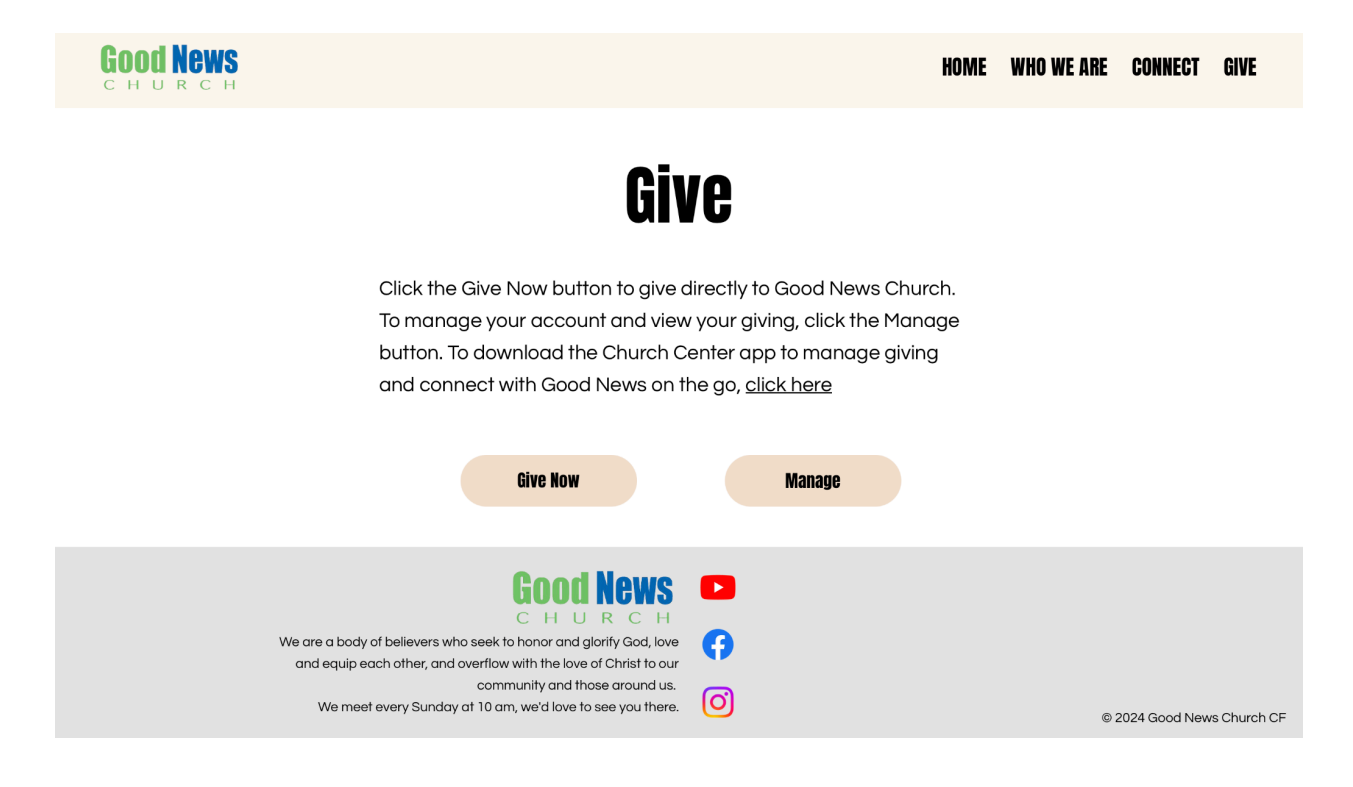

Before entering your giving information, click the log in button in the top right so that your giving can be tracked and you can receive a giving statement at the end of the year.

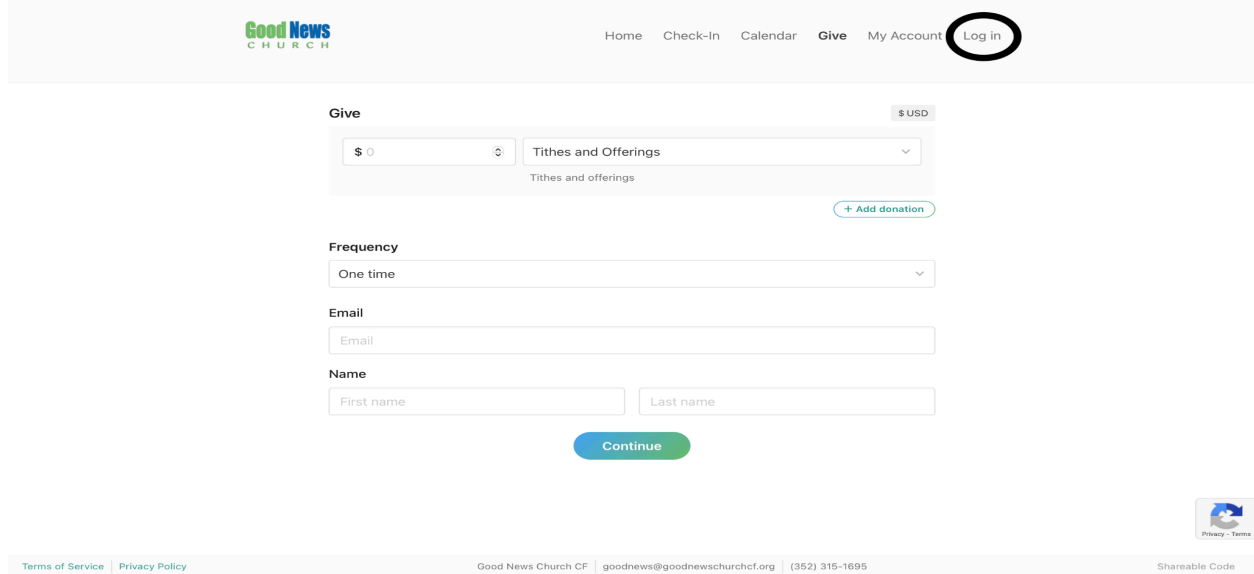

Sign up with your phone number or email address, and enter your name if asked.

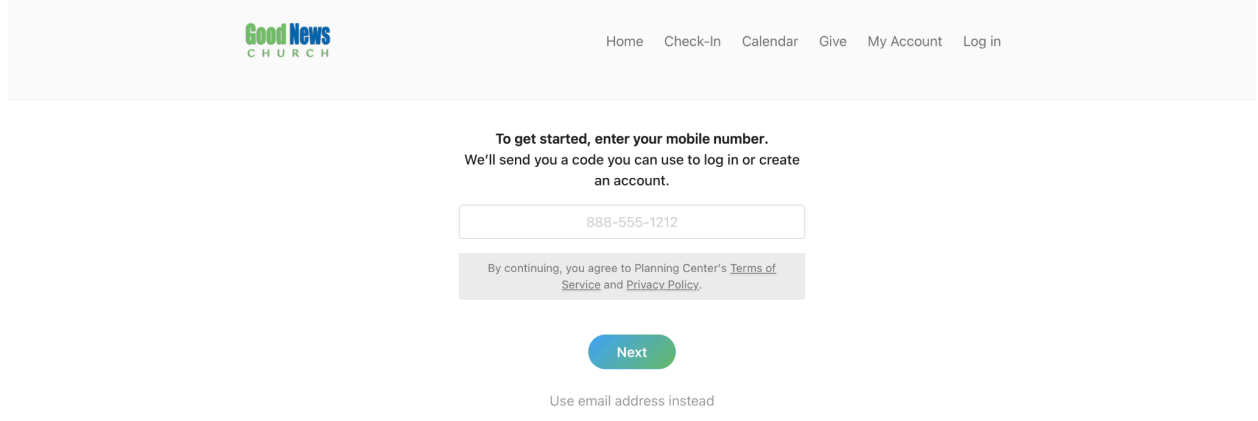

From there, enter your giving information. If you want to give on a recurring basis, change the Frequency option from One Time to Regularly. You can change how often you give and when the giving begins. Make sure the account listed under My Information matches your name. Lastly, enter your payment information. You can use Apple Pay, credit/debit card, or ACH bank transfer. You also have the option to cover the small processing fee charged by Stripe, our payment provider. Otherwise, it will be deducted from your donation to the church. If you have any questions, contact Logan (logan@goodnewschurchcf.org) or Dave [\(ddewitt08@gmail.com\)](mailto:ddewitt08@gmail.com).

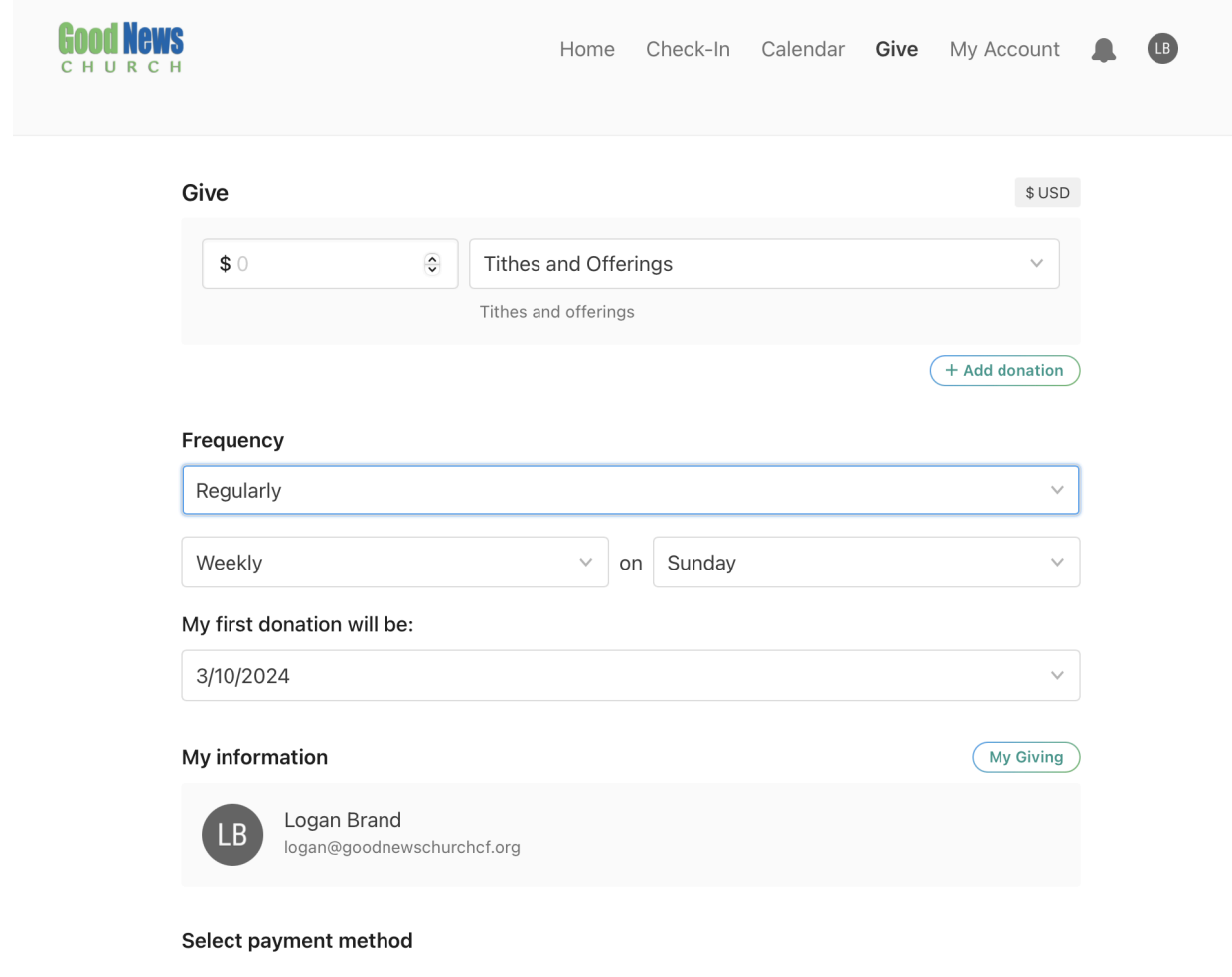

Add \$0.31 to cover the processing fee Note: ACH bank transfers only cost \$0.30